# **How to quickly find information on our website**

The Division website includes descriptions of services such as the campus network, Internet applications, network security, and the telephone system. Since there are many items, users may use the **keyword** search at the top of the page to quickly find the information needed.

**Keywords should not be too short**. If you enter only two letters, for example, **"mx,"** you will likely not be able to find what you need. But if you enter **"mx AND mailbox,"** you will be able to find more relevant information. The search method is detailed below.

## **1. Search Method**

#### **Step 1**

1. Enter your keyword(s) in the search box at the top of the division webpage and click "Site search".

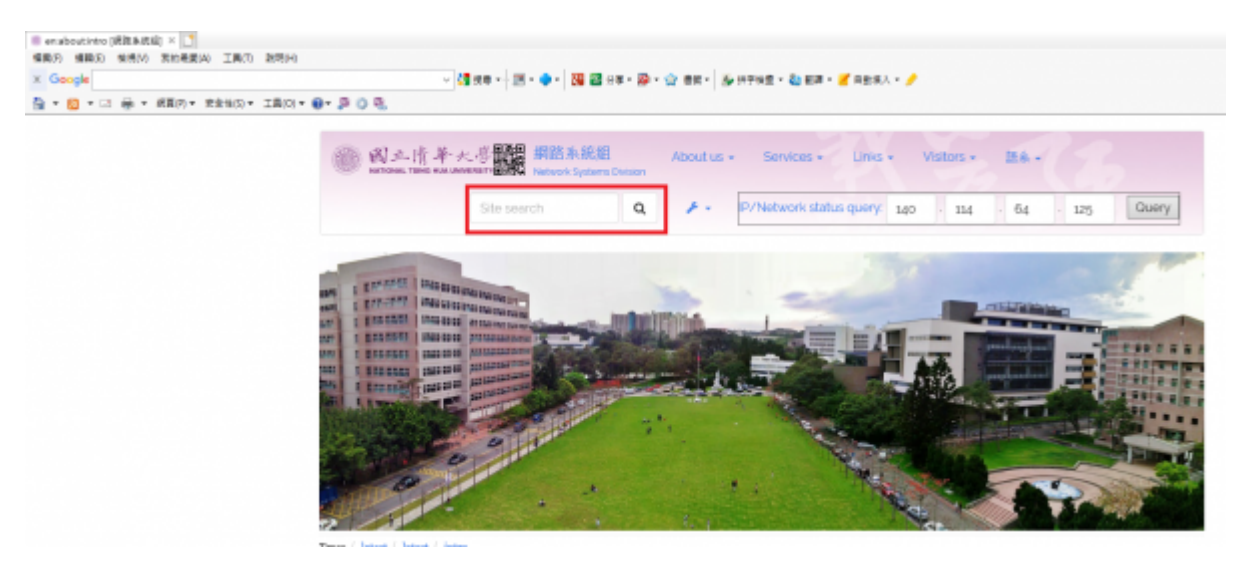

#### **Step 2**

If you wish to search for "application forms for telephone extensions," you may enter multiple keywords to retrieve the most accurate results.

- 1. Enter "form," and "download" in the search box.
- 2. Click a link in the search results.

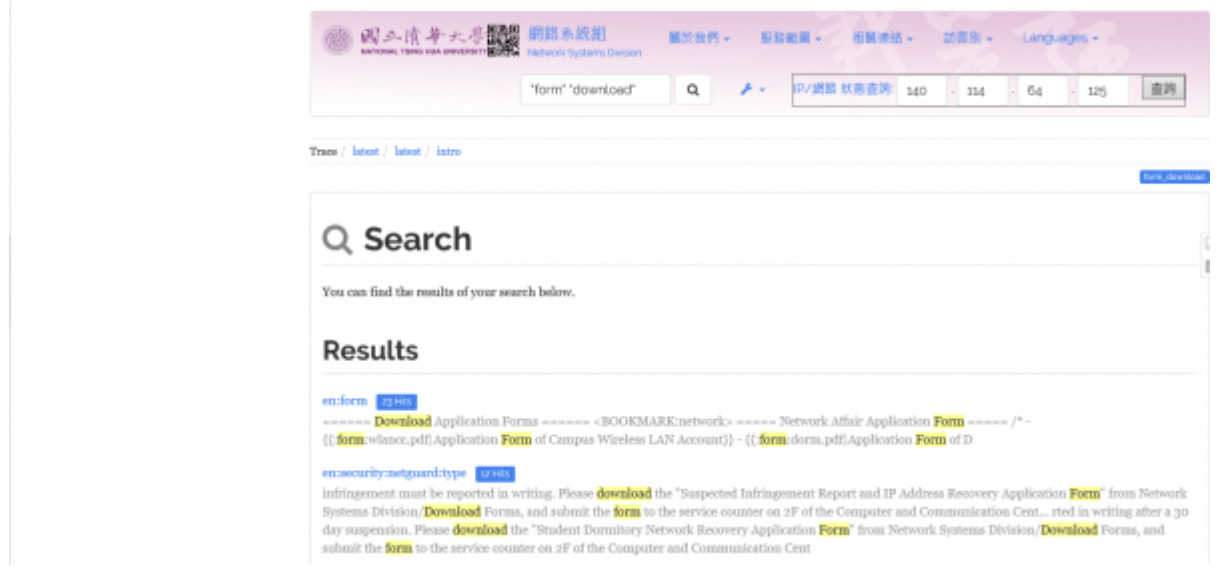

#### **Search Syntax**

- 1. Partial keyword search: If you enter "telephone extension" without quotation marks, the search will return results with the words "telephone extension," "telephone," **OR** "extension."
- 2. Exact keyword search: If you enter "telephone extension" surrounded by **quotation marks**, the search will return results that include only the complete term "telephone extension."
- 3. Multiple keyword search: If you enter "telephone," and "extension," both in quotation marks, the results will return pages that include both words "telephone" **AND** "extension.
- 4. Restricted search: If you enter "telephone extension" and "@faq," the results will return pages only under the faq:\* directory that contain the words "telephone extension."

### **2. Searching for FAQ Information**

If you wish to quickly find information in the FAQ, you may use the **restricted search method** explained above. Search for your keyword in the faq:\* directory by following these steps:

- 1. Enter the "**your keyword(s)**" and "**@faq**," and then click "Site search" (e.g. "Wireless Network," "@faq").
- 2. The returned results will be pages in the faq:\* directory. Click on the search results you need.

From: <http://net.nthu.edu.tw/netsys/>- 網路系統組

Permanent link: **<http://net.nthu.edu.tw/netsys/en:faq:search>**

Last update: **2019/02/26 15:46**

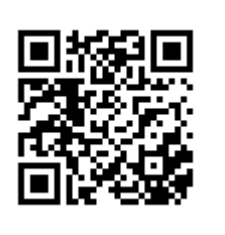